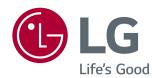

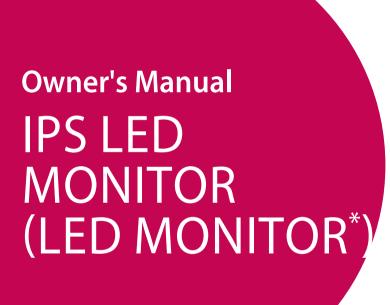

\* LG LED Monitors are LCD Monitors with LED Backlighting.

Please read the safety information carefully before using the product.

31MU97

31MU97C

31MU97Z

### **TABLE OF CONTENTS**

### 3 LICENSE

# 4 ASSEMBLING AND PREPARING

- 4 Product Composition
- 5 Product and Button Description
- 5 How to Use the Joystick Button
- 6 Input Connector
- 7 Moving and Lifting the Monitor
- 8 Installing the Monitor
- 8 Assembling the Stand
- 9 Installing on a Table
- 9 Adjusting the Stand Height
- 10 Adjusting the Angle
- 10 Tidying up Cables
- 11 Pivot Feature
- 12 Using the Kensington Lock
- 12 Detaching the Stand Body
- 13 Installing the Wall Mount Plate
- 13 Installing on the Wall

### **15** USING THE MONITOR

- 15 Connecting to a PC
- 15 HDMI Connection
- 16 (Mini) DisplayPort Connection
- 16 Thunderbolt( **₹**) Connection
- 17 Connecting AV Devices
- 17 HDMI Connection
- 17 Connecting Peripherals
- 17 USB Cable connection PC
- 19 Connecting Headphones

### **20** USER SETTINGS

- 20 Activating the Main Menu
- 20 Main Menu Features
- 21 User Settings
- 21 Menu Settings
- 22 Ratio
- 23 Function
- 25 PBP
- 27 Picture
- 29 Color
- 30 Settings
- 32 Reset

### 33 TROUBLESHOOTING

### 35 PRODUCT SPECIFICATION

- 37 Factory Support Mode
- 37 HDMI Timing (Video)
- 37 Power LED

### 38 PROPER POSTURE

38 Proper Posture for Using the Monitor

# **LICENSE**

Each model has different licenses. Visit www.lg.com for more information on the license.

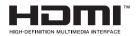

The terms HDMI and HDMI High-Definition Multimedia Interface, and the HDMI logo are trademarks or registered trademarks of HDMI Licensing LLC in the United States and other countries.

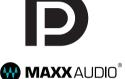

VESA, VESA logo, DisplayPort compliance logo and DisplayPort compliance logo for dual-mode source devices are all registered trademarks of the Video Electronics Standards Association.

MaxxAudio and additional MAXX trademarks are trademarks and/or registered trademarks of Waves Audio Ltd.

### **ASSEMBLING AND PREPARING**

### **Product Composition**

Please check whether all the components are included in the box before using the product. If there are any missing components, contact the retailer where you purchased the product. Note that the product and related components may look different from those shown here.

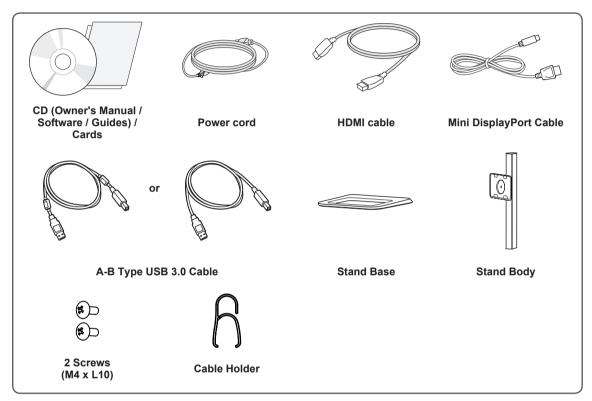

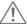

#### CAUTION -

- Always use genuine LG components to ensure safety and product performance.
- The product warranty will not cover damage or injury caused by the use of unauthorized components.
- It is recommend that use the supplied components.
- If you use generic cables not certified by LG, the screen may not display or there may be image noises.

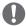

#### NOTE -

- The components may look different from those illustrated here.
- Without prior notice, all product information and specifications contained in this manual are subject to change to improve the performance of the product.
- To purchase optional accessories, visit an electronics store or an online shopping site, or contact the retailer from which you purchased the product.
- The power cord provided may differ depending upon the region.

# **Product and Button Description**

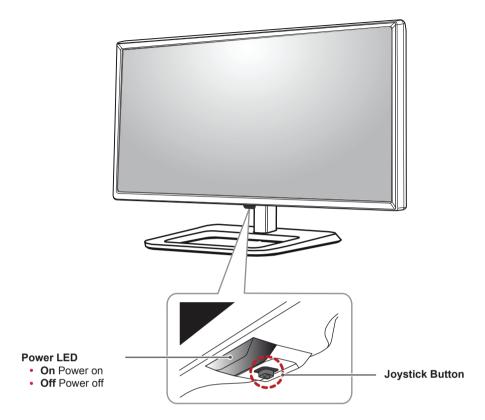

### How to Use the Joystick Button

You can easily control the functions of the monitor by pressing the joystick button or moving it left/right with your finger.

#### **Basic Functions**

|  | ტ           | Power on          | Press the joystick button once with your finger to turn on the monitor.           |
|--|-------------|-------------------|-----------------------------------------------------------------------------------|
|  |             | Power off         | Press and hold the joystick button once with your finger to turn off the monitor. |
|  | <b>◄/</b> ▶ | Volume<br>Control | You can control the volume by moving the joystick button left/right.              |

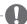

#### NOTE -

- The joystick button is located at the bottom of the monitor.
- Before turning on the monitor, please make sure that the switch on the rear side of product is On.

# **Input Connector**

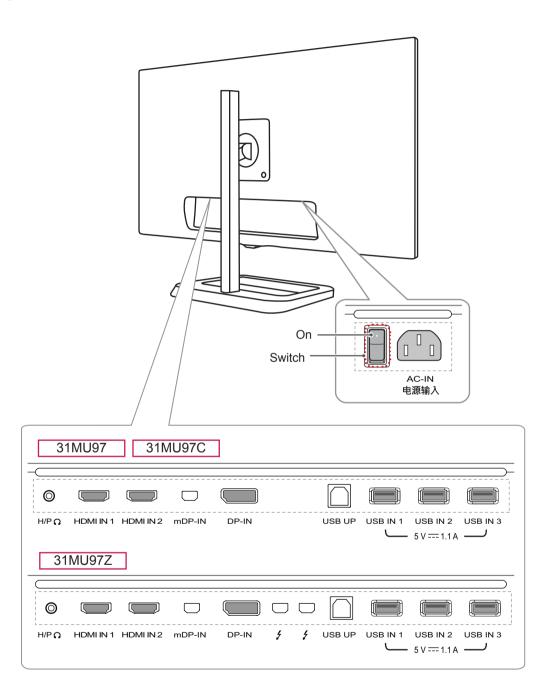

# Moving and Lifting the Monitor

When moving or lifting the monitor, follow these instructions to prevent the monitor from being scratched or damaged and to ensure safe transportation, regardless of its shape or size.

- Place the monitor in the original box or packing material before attempting to move it.
- Before moving or lifting the monitor, disconnect the power cord and all other cables.
- Hold the bottom and side of the monitor frame firmly. Do not hold the panel itself.

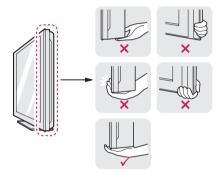

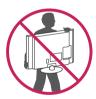

- When holding the monitor, the screen should face toward you to prevent it from being scratched.
- When transporting the monitor, do not expose the monitor to shock or excessive vibration.
- When moving the monitor, keep it upright and never turn the monitor on its side or tilt it sideways.

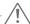

#### CAUTION -

- Avoid touching the monitor screen as much as possible.
  - This may result in damage to the screen or some of the pixels used to create images.

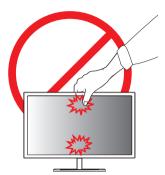

 If you use the monitor panel without the stand base, its joystick button may cause the monitor to become unstable and fall, resulting in damage to the monitor or human injury. In addition, this may cause the joystick button to malfunction.

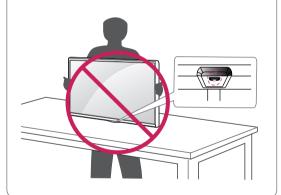

# **Installing the Monitor**

### **Assembling the Stand**

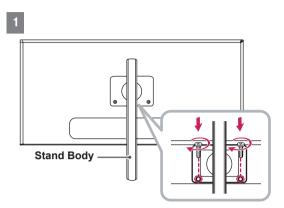

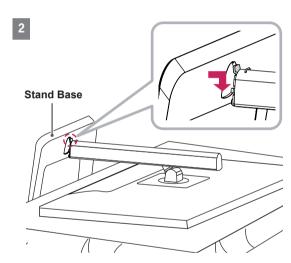

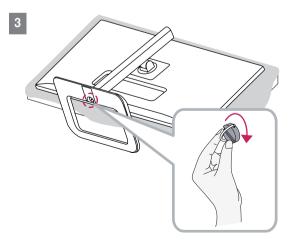

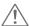

#### CAUTION -

- To protect the screen from scratches, cover the surface with a soft cloth.
- Illustrations in this document represent typical procedures, so they may look different from the actual product.
- Applying excessive force when tightening screws may cause damage to the monitor.
   Damage caused in this way will not be covered by the product warranty.
- Do not carry the monitor upside down by just holding the base. This may cause the monitor to fall off the stand and could result in personal injury.
- When lifting or moving the monitor, do not touch the monitor screen. The force applied to the monitor screen may cause damage to it.

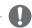

#### NOTE

 You can disassemble the stand in the reverse order of the assembly.

### Installing on a Table

Lift the monitor and place it on the table in an upright position. Place the monitor at least 10 cm away from the wall to ensure sufficient ventilation.

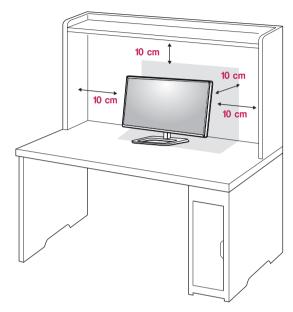

2 Connect the power cord to the product before connecting it to the wall outlet.

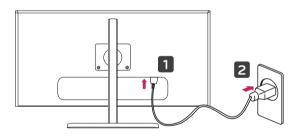

3 Press the joystick button on the bottom of the monitor to turn on the monitor.

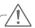

#### **CAUTION**

 Unplug the power cord before moving or installing the monitor. There is risk of electric shock.

### **Adjusting the Stand Height**

- Place the monitor mounted on the stand base in an upright position.
- 2 Push the head downward and pull out the locking pin.

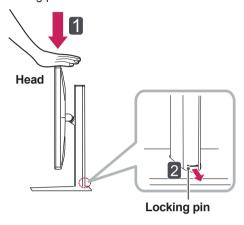

3 Handle the monitor with both hands for safety.

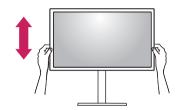

4 The height can be adjusted up to 140.0 mm.

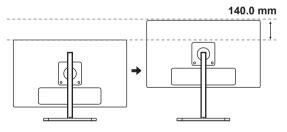

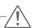

#### CAUTION

 Once the pin is removed, it is not necessary to re-insert it to adjust the height.

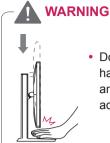

 Do not put your fingers or hand between the screen and the base (chassis) when

adjusting the screen's height.

### **Adjusting the Angle**

- 1 Place the monitor mounted on the stand base in an upright position.
- 2 Adjust the angle of the screen. The angle of the screen can be adjusted forward or backward from -5° to 15° for a comfortable viewing experience.

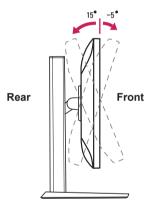

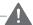

#### WARNING

 To avoid injury to the fingers when adjusting the screen, do not hold the lower part of the monitor's frame as illustrated below.

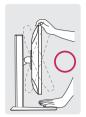

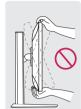

• Be careful not to touch or press the screen area when adjusting the angle of the monitor.

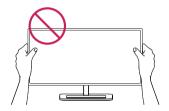

### **Tidying up Cables**

Arrange the cables using the cable holder as shown in the illustration.

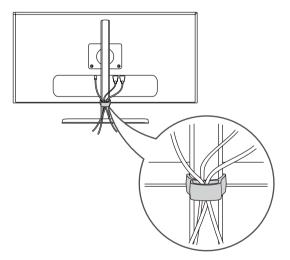

#### **Pivot Feature**

The pivot feature allows the monitor to rotate 90° clockwise.

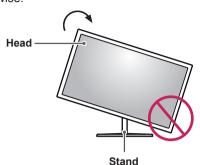

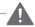

#### **WARNING**

- To avoid scratching the stand base, make sure that when rotating the monitor using the pivot feature, the stand does not make contact with the monitor.
- 1 Raise the monitor to the maximum height.

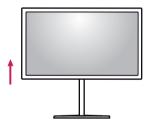

2 Adjust the angle of the monitor in the direction of the arrow as shown in the figure.

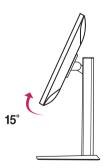

3 Rotate the monitor clockwise as shown in the figure.

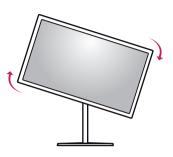

4 Complete the installation by rotating the monitor 90° as shown below.

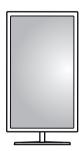

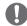

### **NOTE**

- Auto Pivot feature of the display is not supported.
- The screen can be rotated easily using the screen pivot shortcut key provided with your Windows operating system. Note that some Windows versions and some graphics card drivers may use different settings for the screen pivot key or may not support the pivot key at all.
- Supported Windows versions: Windows 7 and Windows 8.1
- · Windows screen pivot shortcut keys
  - 0°: Ctrl + Alt + Up arrow key (↑)
  - 90°: Ctrl + Alt + Left arrow key (←)
  - 180°: Ctrl + Alt + Down arrow key (↓)
  - 270°: Ctrl + Alt + Right arrow key (→)

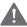

#### **WARNING**

- Take care when rotating the monitor if the cable is connected.
- To avoid injury when rotating the display, do not place your fingers between the display and the stand base.

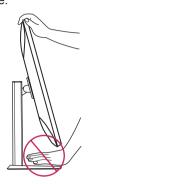

### **Using the Kensington Lock**

The Kensington security system connector is located at the back of the Monitor set. For more information on installation and usage, refer to the Kensington lock owner's manual or visit the website at <a href="http://www.kensington.com">http://www.kensington.com</a>.

Connect the monitor to a table using the Kensington security system cable.

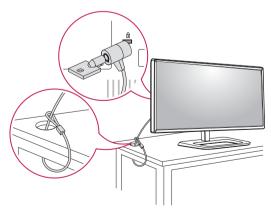

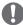

#### NOTE

 The Kensington security system is optional.
 You can obtain optional accessories from most electronics stores.

### **Detaching the Stand Body**

- 1 Place the monitor's screen face down. To protect the screen from scratches, cover the surface with a soft cloth.
- 2 Using a screwdriver, remove the 2 screws and detach the stand from the monitor.

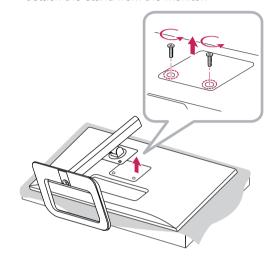

### **Installing the Wall Mount Plate**

This monitor meets the specifications for the wall mount plate or other compatible devices.

- Place the screen face down. To protect the screen from scratches, cover the surface with a soft cloth.
- 2 Using a screwdriver, remove the 2 screws at the top of the wall mount at the back of the monitor.

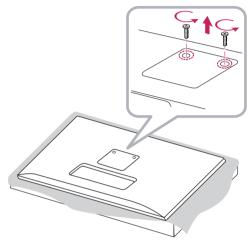

- 3 Place the wall mount plate onto the monitor and align it with the screw holes.
- 4 Tighten the four screws to fix the plate to the monitor using a screwdriver.

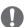

#### NOTE -

- · The wall mount plate is sold separately.
- For more information on installation, refer to the wall mount plate's installation guide.
- Be careful not to apply too much force while mounting the wall mount plate as it may cause damage to the screen.

### Installing on the Wall

Install the monitor at least 10 cm away from the wall and leave about 10 cm of space at each side of the monitor to ensure sufficient ventilation. Detailed installation instructions can be obtained from your local retail store. Alternatively, please refer to the manual for how to install and set up a tilting wall mounting bracket.

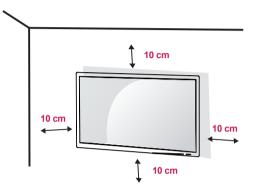

To install the monitor to a wall, attach a wall mounting bracket (optional) to the back of the monitor. Make sure that the wall mounting bracket is securely fixed to the monitor and to the wall.

- 1 If you use screws longer than the standard length, it may damage the inside of the product.
- 2 A non-VESA standard screw may damage the product and cause the monitor to fall. LG Electronics is not liable for any accidents relating to the use of non-standard screws.

| Wall Mount (A x B)             | 100 x 100 |
|--------------------------------|-----------|
| Stand Screw                    | M4 x L10  |
| Required Screws                | 4         |
| Wall Mount Plate<br>(Optional) | RW120     |

Wall Mount (A x B)

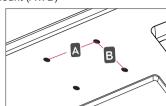

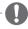

#### **NOTE**

- Use the screws specified by VESA standards.
- The wall mount kit includes the installation guide and all necessary parts.
- The wall mounting bracket is optional. You can obtain optional accessories from your local dealer.
- The length of the screw may differ for each wall mounting bracket. Be sure to use the proper length.
- For more information, please refer to the user manual for the wall mounting bracket.

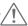

#### CAUTION

- Unplug the power cord before moving or installing the monitor to avoid electric shock.
- Installing the monitor on the ceiling or on a slanted wall may result in the monitor falling off, which could lead to injury. Use an authorized LG wall mount and contact the local dealer or qualified personnel.
- Applying excessive force when tightening screws may cause damage to the monitor. Damage caused in this way will not be covered by the product warranty.
- Use the wall mounting bracket and screws that conform to VESA standards. Damage caused by the use or misuse of inappropriate components will not be covered by the product warranty.
- When measured from the back of the monitor, the length of each installed screw must be 8 mm or less.

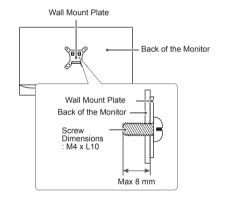

# **USING THE MONITOR**

 The following instructions are based on the 31MU97Z model. Illustrations in this manual may differ from the actual product.

Press the joystick button, go to Menu  $\rightarrow$  Easy control  $\rightarrow$  Input, and then select the input option.

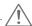

#### CAUTION

- Do not press the screen for a prolonged time.
   This may cause image distortion.
- Do not display a still image on the screen for a prolonged time. This may cause image retention. Use a screensaver if possible.

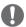

#### **NOTE**

- When connecting the power cord to the outlet, use a grounded (3-hole) power strip or a grounded power outlet.
- The monitor may flicker when turned on in an area where the temperature is low. This is normal.
- Sometimes red, green, or blue spots may appear on the screen. This is normal.

## Connecting to a PC

- This monitor supports the \*Plug and Play feature.
- \* Plug and Play: A feature that allows you to add a device to your computer without having to reconfigure anything or install any manual drivers.

### **HDMI Connection**

Transmits digital video and audio signals from your PC to the monitor. Connect your PC to the monitor using the HDMI cable as shown in the illustration below.

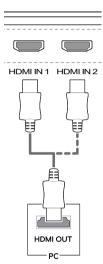

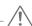

#### CAUTION

- Make sure to use the supplied HDMI cable of the product. Otherwise, this may cause the device to malfunction.
- Connecting your PC to the monitor using the HDMI cable may cause device compatibility issues.
- Using a DVI to HDMI / DP (DisplayPort) to HDMI cable may cause compatibility issues.
- Use a certified cable with the HDMI logo attached. If you do not use a certified HDMI cable, the screen may not display or a connection error may occur.
- Recommended HDMI cable types
  - High-Speed HDMI<sup>®</sup>/<sup>™</sup> Cable
  - High-Speed HDMI<sup>®</sup>/<sup>TM</sup> Cable with Ethernet

### (Mini) DisplayPort Connection

Transmits digital video and audio signals from your PC to the monitor. Connect the monitor to your PC using the displayport cable as shown in the illustration below:

DisplayPort

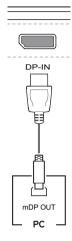

Mini DisplayPort

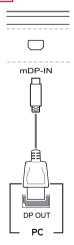

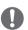

#### NOTE

- There may be no video or audio output depending on the DP (DisplayPort) version of the PC.
- Make sure to use the supplied Mini DisplayPort cable of the product. Otherwise, this may cause the device to malfunction.
- If you use generic cables not certified by LG, the screen may not display or there may be image noises.

### Thunderbolt(f) Connection

You can connect your high-resolution display or high-performance data device to the monitor via a Thunderbolt port. Connect your external device to the monitor using the Thunderbolt cable as illustrated below.

#### 31MU97Z

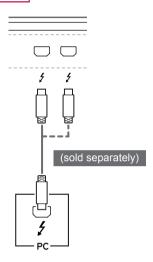

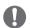

#### NOTE

- The maximum data transmission rate of each port is 20 Gb/s.
- Make sure to use a Thunderbolt (f) certified cable. Otherwise, this may cause the device to malfunction.
- Thunderbolt (f) is supported in such environments as Windows 7, Windows 8.1, and Mac product.
- In accordance with Mac products may not support the recommended resolution or the some features. For more information, refer to the support information card of the graphic card which is provided separately.
- The ability to set up dual monitors using the Thunderbolt (f) and daisy-chaining technology depends on the performance of your video card.

## **Connecting AV Devices**

#### **HDMI Connection**

HDMI transmits digital video and audio signals from your AV device to the monitor. Connect your AV device to the monitor using the HDMI cable as shown in the illustration below.

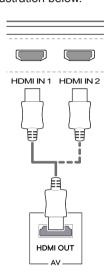

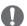

#### NOTE

- Make sure to use the supplied HDMI cable of the product. Otherwise, this may cause the device to malfunction.
- Using a DVI to HDMI / DP (DisplayPort) to HDMI cable may cause compatibility issues.
- Use a certified cable with the HDMI logo attached. If you do not use a certified HDMI cable, the screen may not display or a connection error may occur.
- · Recommended HDMI cable types
  - High-Speed HDMI<sup>®</sup>/<sup>™</sup> Cable
  - $^-$  High-Speed HDMI $^{\rm B}/^{\rm TM}$  Cable with Ethernet

### **Connecting Peripherals**

#### **USB Cable connection - PC**

The USB port on the product functions as a USB hub.

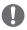

#### **NOTE**

- Make sure to install the most recent Windows OS service pack before using the product.
- · Peripheral devices are sold separately.
- A keyboard, mouse, or USB device can be connected to the USB port.

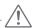

#### CAUTION -

- < Cautions When Using a USB Device >
- A USB device with an automatic recognition program installed, or that uses its own driver, may not be recognized.
- Some USB devices may not be supported or may not work properly.
- It is recommended to use a USB hub or hard disk drive with power supplied. (If the power supply is not adequate, the USB device may not be recognized properly.)

#### HDMI/ (Mini) DisplayPort connection

To use USB 3.0, connect the A-B type USB 3.0 cable of the product to the PC.

Peripheral devices connected to the USB IN port can be controlled from the PC.

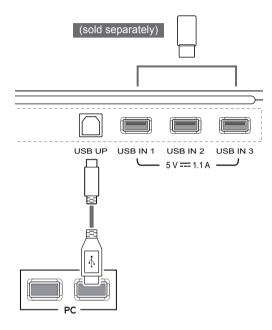

#### Thunderbolt (3) connection

Peripheral devices connected to the USB IN port can be controlled from the PC.

If you change the input on the menu while a device is in connection via the Thunderbolt port, then the device in connection via the USB port may not work properly.

### 31MU97Z

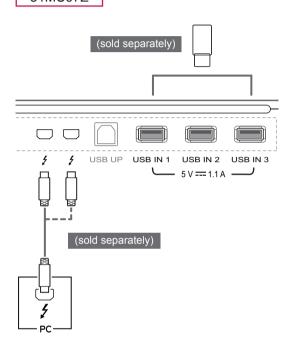

### **Connecting Headphones**

Connect peripherals to the monitor via the headphones port. Connect as illustrated.

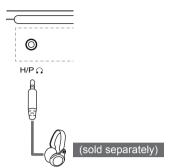

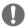

#### NOTE -

- · Peripheral devices are sold separately.
- If you use angled earphones, it may cause a problem with connecting another external device to the monitor. Therefore, it is recommended to use straight earphones.

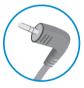

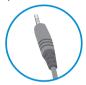

Angled

Straight

 Depending on the audio settings of the PC and external device, headphones and speaker functions may be limited.

# **USER SETTINGS**

# **Activating the Main Menu**

- Press the joystick button on the bottom of the monitor.
- 2 Move the joystick up/down (▲/▼) and left/right(◄/►) to set the options.
- Press the joystick button once more to exit the main menu.

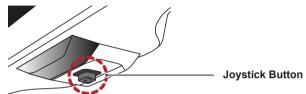

| Button             | Menu Status       |                    | Description                                                                                                    |  |
|--------------------|-------------------|--------------------|----------------------------------------------------------------------------------------------------|--|
| Main menu disabled |                   | menu disabled      | Enables the main menu.                                                                                                    |  |
|                    | Main menu enabled |                    | Exits the main menu. (Holding down the button to turn off the monitor. You can turn off the monitor this way at any time, including when the OSD is on.) |  |
|                    | •                 | Main menu disabled | Adjusts the monitor volume level.                                                                                                    |  |
|                    |                   | Main menu enabled  | Enters the menu features.                                                                                                    |  |
|                    | •                 | Main menu disabled | Adjusts the monitor volume level.                                                                                                    |  |
|                    |                   | Main menu enabled  | Enters the PBP feature.                                                                                                    |  |
|                    | <b>A</b>          | Main menu disabled | Enables the main menu.                                                                                                    |  |
|                    |                   | Main menu enabled  | Enters the Picture Mode feature.                                                                                                    |  |
|                    |                   | Main menu disabled | Enables the main menu.                                                                                                    |  |
|                    |                   | Main menu enabled  | Turns off the monitor.                                                                                                    |  |

### **Main Menu Features**

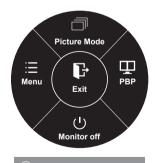

| Main Menu    | Description                                             |  |  |
|--------------|---------------------------------------------------------|--|--|
| Menu         | Configures the screen settings.                         |  |  |
| Picture Mode | Optimizes the screen for picture mode.                  |  |  |
| PBP          | Displays the screens of two input modes on one monitor. |  |  |
| Monitor off  | Turns off the monitor.                                  |  |  |
| Exit         | Exits the main menu.                                    |  |  |

Long press: Monitor off

# **User Settings**

### **Menu Settings**

- To view the OSD menu, press the joystick button at the bottom of the monitor and then enter the
- Configure the options by moving the joystick up/down/left/right.
- 3 To return to the upper menu or set other menu items, move the joystick to ◀ or pressing (⑥ / OK) it.
- If you want to exit the OSD menu, move the joystick to ◀ until you exit.
- · When you enter the menu, instructions on how to use the button will appear in the bottom right corner of the screen.

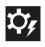

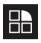

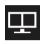

**PBP** 

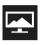

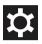

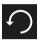

Easy control

**Function** 

Each option is described below.

| Menu                       |            | Description                                                                                    |  |  |
|----------------------------|------------|------------------------------------------------------------------------------------------------|--|--|
| Easy control               | Brightness | Adjusts the color contrast and brightness of the coroon                                        |  |  |
|                            | Contrast   | Adjusts the color contrast and brightness of the screen.                                       |  |  |
|                            | Volume     | Adjusts the volume level.                                                                      |  |  |
|                            |            | NOTE -                                                                                         |  |  |
|                            |            | You can adjust Mute/ Unmute by moving the joystick button to ▼ in the Volume menu.             |  |  |
| Input                      |            | Selects the input mode.                                                                        |  |  |
| Ratio                      |            | Adjusts the aspect ratio of the screen.                                                        |  |  |
| Function                   |            | Adjusts MaxxAudio, Picture Mode, Dual Color Space, and SMART ENERGY SAVING.                    |  |  |
| PBP                        | PBP        | Displays the screens of two input modes on one monitor.                                        |  |  |
| Screen                     | Picture    | Adjusts the Sharpness, Black level, and Response Time of the screen.                           |  |  |
| Color                      |            | Adjusts Gamma, Color Temperature, Red, Green, Blue, and Six Color.                             |  |  |
| Settings                   |            | Adjusts Language, Power LED, Automatic Standby, DisplayPort 1.2, DisplayPort EQ, and OSD Lock. |  |  |
| Reset                      |            | Restores the default settings.                                                                 |  |  |
| ■ Exit Exits the OSD menu. |            | Exits the OSD menu.                                                                            |  |  |

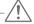

#### **CAUTION** -

• Your monitor's OSD (On Screen Display) may differ slightly from that shown in this manual.

### Ratio

- To view the OSD menu, press the joystick button at the bottom of the monitor and then enter the Menu.
- Go to Easy control > Ratio by moving the joystick. 2
- 3 Configure the options following the instructions that appear in the bottom right corner.
- To return to the upper menu or set other menu items, move the joystick to ◀ or pressing (◉ / OK) it.
- If you want to exit the OSD menu, move the joystick to ◀ until you exit.

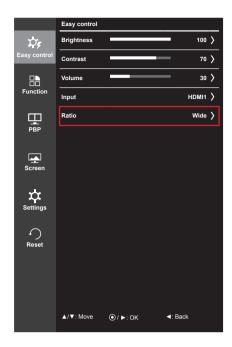

Each option is described below.

| Menu > Easy control > Ratio | Description                                                             |
|-----------------------------|-------------------------------------------------------------------------|
| Wide                        | Displays the video in widescreen, regardless of the video signal input. |
| Original                    | Displays video according to the aspect ratio of the video signal input. |
| 1:1                         | The aspect ratio is not adjusted from the original.                     |

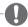

#### NOTE -

- The display may look the same for Wide, Original, and 1:1 options at the recommended resolution.
  - Recommended resolution for mDP (Mini DisplayPort), DP (DisplayPort), and Thunderbolt (4) 4096 x 2160
  - Recommended resolution for HDMI 3840 x 2160
- · The ratio is disabled in the interlaced signal.

### **Function**

- To view the **OSD menu**, press the **joystick button** at the bottom of the monitor and then enter the **Menu**.
- 2 Go to Function by moving the joystick.
- 3 Configure the options following the instructions that appear in the bottom right corner.
- To return to the upper menu or set other menu items, move the joystick to ◀ or pressing (⑥ / OK) it.
- 5 If you want to exit the OSD menu, move the joystick to ◀ until you exit.

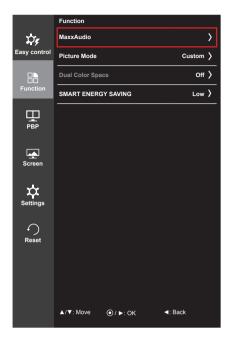

| Menu > Function |                       |                                                     | Description                                                                                                    |  |  |
|-----------------|-----------------------|-----------------------------------------------------|----------------------------------------------------------------------------------------------------|--|--|
| MaxxAudio       | MaxxAudio             | On                                                  | MaxxAudio® by Waves, recipient of a Technical GRAMMY Award® is a suite of studio-quality sound tools for a superior listening experience. |  |  |
|                 |                       | Off                                                 | Disables the MaxxAudio function.                                                                                                    |  |  |
|                 | MaxxAudio<br>Settings | The user can set the sound quality manually.        |                                                                                                    |  |  |
|                 |                       | MaxxBass                                            | Bass Enhancement.                                                                                                    |  |  |
|                 |                       | MaxxTreble                                          | Treble Enhancement.                                                                                                    |  |  |
|                 |                       | MaxxDialog                                          | Dialog Enhancement.                                                                                                    |  |  |
|                 |                       | Maxx3D                                              | Enhances the three dimensional effect of the sound.                                                                                       |  |  |
|                 |                       | Reset                                               | Returns the sound quality to the default settings.                                                                                        |  |  |
|                 | Midnight Mode         | Lets you enjoy rich and full sound at a low volume. |                                                                                                    |  |  |

| Menu > Function         | Description   |                                                                                                    |  |  |
|-------------------------|---------------|----------------------------------------------------------------------------------------------------|--|--|
| Picture Mode            | Custom        | Allows the user to adjust each element. The color mode of the main menu can be adjusted.                                                                                                    |  |  |
|                         | sRGB          | A standard RGB color space for the monitor and printer.                                                                                                    |  |  |
|                         | AdobeRGB      | A much larger color space than sRGB. This option is suitable for printing pictures.                                                                                                    |  |  |
|                         | DCM Sim.      | Optimizes the screen for viewing X-ray images. You can brighten the screen in the OSD menu.                                                                                                    |  |  |
|                         |               | This product has been approved as an IT device and not as a medical device. It is intended for office use only. (It may be used for education and reference purposes but not for medical diagnosis.) |  |  |
|                         | DCI-P3 Sim.   | Suitable for watching digital videos.                                                                                                    |  |  |
|                         | Reader        | Optimizes the screen for viewing documents. You can brighten the screen in the OSD menu.                                                                                                    |  |  |
|                         | Calibration 1 | Adjusts to the last calibrated screen.                                                                                                    |  |  |
|                         | Calibration 2 | Adjusts to the previously calibrated screen.                                                                                                    |  |  |
| <b>Dual Color Space</b> | Off           | Disables the Dual Color Space function.                                                                                                    |  |  |
|                         | sRGB          | Sets the sRGB Picture Mode on the left of the screen.                                                                                                    |  |  |
|                         | AdobeRGB      | Sets the Adobe Picture Mode on the left of the screen.                                                                                                    |  |  |
|                         | DCI-P3 Sim.   | Sets the DCI-P3 Sim. Picture Mode on the left of the screen.                                                                                                    |  |  |
|                         | Calibration 1 | Sets the Calibration 1 Picture Mode on the left of the screen.                                                                                                    |  |  |
|                         | Calibration 2 | Sets the Calibration 2 Picture Mode on the left of the screen.                                                                                                    |  |  |
| SMART ENERGY            | High          | Saves energy using the high-efficiency SMART ENERGY SAVING feature.                                                                                                    |  |  |
| SAVING                  | Low           | Saves energy using the low-efficiency SMART ENERGY SAVING feature.                                                                                                    |  |  |
|                         | Off           | Disables the SMART ENERGY SAVING feature.                                                                                                    |  |  |

### **PBP**

- To view the **OSD menu**, press the **joystick button** at the bottom of the monitor and then enter the **Menu**.
- 2 Go to **PBP** by moving the joystick.
- 3 Configure the options following the instructions that appear in the bottom right corner.
- 4 To return to the upper menu or set other menu items, move the joystick to ◀ or pressing (⑥ / OK) it.
- 5 If you want to exit the OSD menu, move the joystick to ◀ until you exit.

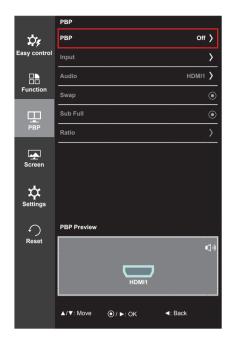

| Menu > PBP | Description                                                 |                                        |             |                    |                       |                                            |  |
|------------|-------------------------------------------------------------|----------------------------------------|-------------|--------------------|-----------------------|--------------------------------------------|--|
| PBP        | Displays the screens of two input modes on one monitor.     |                                        |             |                    |                       |                                            |  |
|            |                                                             |                                        |             | Sub Screen (Right) |                       |                                            |  |
|            | PBP Connection                                              |                                        | HDMI 1      | HDMI 2             | (Mini)<br>DisplayPort | Thunderbolt(//)<br>(31MU97Z model<br>only) |  |
|            | Main<br>Screen<br>(Left)                                    | HDMI 1                                 | -           | 0                  | X                     | Х                                          |  |
|            |                                                             | HDMI 2                                 | 0           | -                  | X                     | Х                                          |  |
|            |                                                             | (Mini) DisplayPort                     | 0           | 0                  | -                     | Х                                          |  |
|            |                                                             | Thunderbolt(f)<br>(31MU97Z model only) | 0           | 0                  | X                     | -                                          |  |
| Input      | Main                                                        | Selects the video signal in            | nput of the | main scre          | en.                   |                                            |  |
|            | Sub Selects the video signal input of the sub screen.       |                                        |             |                    |                       |                                            |  |
| Audio      | Changes the audio output in PBP mode.                       |                                        |             |                    |                       |                                            |  |
| Swap       | Toggles between the main screen and sub screen in PBP mode. |                                        |             |                    |                       |                                            |  |
| Sub Full   | Converts the sub screen in PBP mode to wide screen.         |                                        |             |                    |                       |                                            |  |

| Menu > PBP |            | Description                                                |                                                                                     |  |  |
|------------|------------|------------------------------------------------------------|-------------------------------------------------------------------------------------|--|--|
| Ratio      | Adjusts th | Adjusts the aspect ratio of the main screen or sub screen. |                                                                                     |  |  |
|            | Main       | Wide                                                       | Displays the video to fit the PBP screen, regardless of the video signal input.     |  |  |
|            |            | Original                                                   | Displays the video in the aspect ratio of the video signal input on the PBP screen. |  |  |
|            | Sub        | Wide                                                       | Displays the video to fit the PBP screen, regardless of the video signal input.     |  |  |
|            |            | Original                                                   | Displays the video in the aspect ratio of the video signal input on the PBP screen. |  |  |

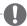

### NOTE -

- When the PBP mode is Off, Input, Audio, Swap, Sub Full, and Ratio menus become disabled. The Main/Sub options for Ratio become disabled if there is no signal.
- The optimal resolution for PBP mode is set automatically when PBP mode is set.

### **Picture**

- To view the **OSD menu**, press the **joystick button** at the bottom of the monitor and then enter the **Menu**.
- 2 Go to **Screen > Picture** by moving the joystick.
- 3 Configure the options following the instructions that appear in the bottom right corner.
- 4 To return to the upper menu or set other menu items, move the joystick to ◀ or pressing (⑥ / OK) it.
- 5 If you want to exit the OSD menu, move the joystick to ◀ until you exit.

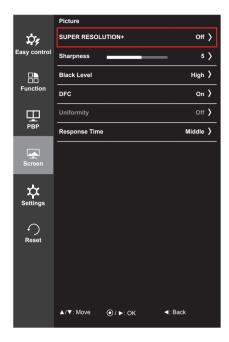

| Menu > Screen > Picture                       |                                                                                                    | Description                                                                                                    |  |  |
|-----------------------------------------------|----------------------------------------------------------------------------------------------------|----------------------------------------------------------------------------------------------------|--|--|
| SUPER RESOLUTION+                             | With the picture improvement technology that minimizes the degradation of the picture quality due to enlargement (e.g. blurred focus or unsharpened edges), the resolution is no compromised, even when the images are enlarged, which guarantees a clear image. |                                                                                                    |  |  |
|                                               | NO NO                                                                                                    | OTE —                                                                                                    |  |  |
|                                               | is not                                                                                                    | Because this is a function to increase the sharpness of low resolution pictures, it is not recommended to use the function for normal text or for desktop icons. Doing so may result in unnecessarily high sharpness. |  |  |
| Sharpness                                     | Adjusts the sharpness of the screen.                                                                                                    |                                                                                                    |  |  |
| Black Level                                   | Sets the offset level (for HDMI only).  • Offset: as a reference for a video signal, this is the darkest color the monitor can display.                                                                                                    |                                                                                                    |  |  |
| High The picture of the screen gets brighter. |                                                                                                    | The picture of the screen gets brighter.                                                                                                    |  |  |
|                                               | Low The picture of the screen gets darker.                                                                                                    |                                                                                                    |  |  |
| DFC                                           | Adjusts the brightness automatically according to the screen.                                                                                                    |                                                                                                    |  |  |

| Menu > Screen > Picture |                                                                                                    | Description                                                                                                    |  |  |
|-------------------------|----------------------------------------------------------------------------------------------------|----------------------------------------------------------------------------------------------------|--|--|
| Uniformity              | • The l                                                                                                    | IOTE  Uniformity menu is activated only in Custom, sRGB, and Adobe RGB modes. bling Uniformity may reduce the overall brightness of the image. |  |  |
| Response Time           | Sets a response time for displayed pictures based on the speed of the screen.  For a normal environment, it is recommended that you use Middle. For a fast-moving picture, it is recommended that you use high.  Setting to High may cause image sticking. |                                                                                                    |  |  |
|                         | High                                                                                                    | Sets the response time to High.                                                                                                    |  |  |
|                         | Middle Sets the response time to Middle.                                                                                                    |                                                                                                    |  |  |
|                         | Low                                                                                                    | ow Sets the response time to Low.                                                                                                    |  |  |
|                         | Off                                                                                                    | Toes not use the response time improvement feature.                                                                                            |  |  |

### Color

- To view the **OSD menu**, press the **joystick button** at the bottom of the monitor and then enter the **Menu**.
- 2 Go to **Screen > Color** by moving the joystick.
- 3 Configure the options following the instructions that appear in the bottom right corner.
- To return to the upper menu or set other menu items, move the joystick to ◀ or pressing (◉ / OK) it.
- 5 If you want to exit the OSD menu, move the joystick to ◀ until you exit.

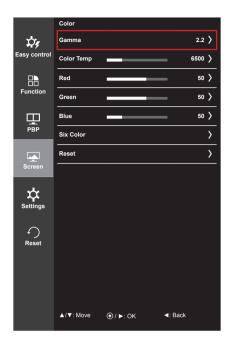

| Menu > Screen > Color | Description                                                                                                    |                                                                                                    |  |  |  |
|-----------------------|----------------------------------------------------------------------------------------------------|----------------------------------------------------------------------------------------------------|--|--|--|
| Gamma                 | Gamma settings: When using 2.0, 2.2, 2.4 and 2.6 monitor settings, lower gamma settings mean a brighter image is displayed and vice versa.                                                             |                                                                                                    |  |  |  |
| Color Temp            | Manual                                                                                                    | Manual Adjusts the color temperature in 500K increments. (Note that 9300K is supported instead of 9500K.) |  |  |  |
|                       | Custom                                                                                                    | The user can adjust it to red, green, or blue by customization.                                           |  |  |  |
| Red                   | You can customize the picture color using Red, Green and Blue colors.,                                                                                                    |                                                                                                    |  |  |  |
| Green                 |                                                                                                    |                                                                                                    |  |  |  |
| Blue                  |                                                                                                    |                                                                                                    |  |  |  |
| Six Color             | Meets the user requirements for colors by adjusting the hue and saturation of the six colors (red, green, blue, cyan, magenta, and yellow) and then saving the settings.                               |                                                                                                    |  |  |  |
|                       | Hue Adjusts the tone of the screen colors.                                                                                                    |                                                                                                    |  |  |  |
|                       | Saturation Adjusts the saturation of the screen colors. The lower the value, the less saturated and brighter the colors become. The higher the value, the more saturated and darker the colors become. |                                                                                                    |  |  |  |
| Reset                 | Returns color to the default settings.                                                                                                    |                                                                                                    |  |  |  |

### **Settings**

- To view the **OSD menu**, press the **joystick button** at the bottom of the monitor and then enter the **Menu**.
- 2 Go to **Settings** by moving the joystick.
- 3 Configure the options following the instructions that appear in the bottom right corner.
- 4 To return to the upper menu or set other menu items, move the joystick to ◀ or pressing (◉ / OK) it.
- 5 If you want to exit the OSD menu, move the joystick to ◀ until you exit.

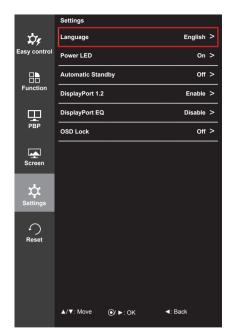

| Menu > Settings      | Description                                                                                                    |                                               |  |  |
|----------------------|----------------------------------------------------------------------------------------------------|-----------------------------------------------|--|--|
| Language             | Sets the                                                                                                    | Sets the menu screen to the desired language. |  |  |
| Power LED            | Turns the power LED on the front of the monitor on or off.                                                                                                    |                                               |  |  |
|                      | On                                                                                                    | The power LED turns on automatically.         |  |  |
|                      | Off                                                                                                    | The power LED turns off.                      |  |  |
| Automatic<br>Standby | Feature that automatically turns off the monitor when there is no movement on the screen for a period of time. You can set a timer for the auto-off function. (Off, 4 H, 6 H, and 8 H)                    |                                               |  |  |
| DisplayPort 1.2      | NOTE     Be sure to configure this option according to the DisplayPort version supported by your graphics card. Set this option to Disable if your graphics card does not support DisplayPort 1.2.        |                                               |  |  |
| DisplayPort EQ       | Enables or disables DisplayPort EQ.  NOTE  Depending on the graphics card, enable this feature if any screen or audio noise occurs. For some graphics cards, high-resolution output may not be available. |                                               |  |  |

| Menu > Settings | Description |                                           |  |  |  |
|-----------------|-------------|-------------------------------------------|--|--|--|
| OSD Lock        | Prevents    | Prevents incorrect key input.             |  |  |  |
|                 | On          | Disables key input                        |  |  |  |
|                 | Off         | Off Enables key input                     |  |  |  |
|                 |             | NOTE ———————————————————————————————————— |  |  |  |

### Reset

- To view the OSD menu, press the joystick button at the bottom of the monitor and then enter the Menu.
- 2 Go to **Reset** by moving the joystick.
- Configure the options following the instructions that appear in 3 the bottom right corner.
- To return to the upper menu or set other menu items, move the joystick to ◀ or pressing (◉ / OK) it.
- If you want to exit the OSD menu, move the joystick to ◀ until you exit.

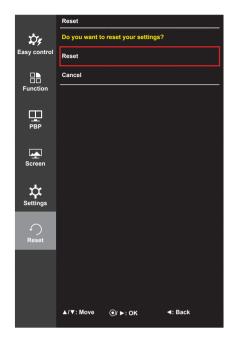

| Menu > Reset        | Description                    |  |  |
|---------------------|--------------------------------|--|--|
| Do you want to rese | your settings?                 |  |  |
| Reset               | Restores the default settings. |  |  |
| Cancel              | Cancel the reset.              |  |  |

# **TROUBLESHOOTING**

| Nothing is displayed on the sc                         | reen.                                                                                                    |
|--------------------------------------------------------|----------------------------------------------------------------------------------------------------|
| Is the monitor's power cord plugged in?                | Check if the power cord is correctly plugged into the power outlet.                                                                                                    |
| Is the power LED on?                                   | Check the power cable connection and press the power button.                                                                                                    |
| Is the power on and the power LED displaying white?    | Check that the connected input is enabled (Menu - Input).                                                                                                    |
| Is the power LED blinking?                             | <ul> <li>If the monitor is in sleep mode, move the mouse, or press any key on the keyboard, to switch the display on.</li> <li>Check if the computer is turned on.</li> </ul>                                                                                               |
| Is the <b>OUT OF RANGE</b> message being displayed?    | <ul> <li>This occurs when signals transferred from the PC (graphics card)<br/>are out of the horizontal or vertical frequency range of the monitor.<br/>Please see the <b>Product Specification</b> section of this manual to set<br/>the appropriate frequency.</li> </ul> |
| Is the <b>No Signal</b> message being displayed?       | This is displayed when the signal cable between the PC and the monitor is missing or disconnected. Check the cable and reconnect it.                                                                                                    |
| Is video or audio breaking up when in high resolution? | <ul> <li>This occurs with high-resolution signals from some graphics cards.</li> <li>Go to Menu &gt; Settings and enable the DisplayPort EQ feature.</li> </ul>                                                                                                    |

| The OSD Lock message is being displayed.                         |                                                                                              |  |
|------------------------------------------------------------------|----------------------------------------------------------------------------------------------|--|
| Are some functions not available when you press the Menu button? | <ul> <li>The OSD is locked. Go to Menu &gt; Settings and set OSD Lock to<br/>Off.</li> </ul> |  |

| The screen retains an image.                                   |                                                                                                    |  |  |
|----------------------------------------------------------------|----------------------------------------------------------------------------------------------------|--|--|
| Does image sticking occur even when the monitor is turned off? | <ul> <li>Displaying a still image for a prolonged time may cause damage to<br/>the screen, resulting in the retention of the image.</li> </ul> |  |  |
|                                                                | <ul> <li>To extend the lifetime of the monitor, use a screensaver.</li> </ul>                                                                  |  |  |

| Screen display is unstable and shaky / Images displayed on the monitor leave shadow trails. |                                                                                                    |  |
|---------------------------------------------------------------------------------------------|----------------------------------------------------------------------------------------------------|--|
| Did you select the appropriate resolution?                                                  | <ul> <li>If the selected resolution is HDMI 1080i 60/50 Hz (interlaced), the<br/>screen may be flickering. Change the resolution to 1080p or the<br/>recommended resolution.</li> </ul> |  |

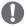

#### NOTE -

- **Vertical Frequency**: In order to display an image, the screen must be refreshed dozens of times per second, like a fluorescent lamp. The number of times the screen is refreshed per second is called vertical frequency, or refresh rate, and is represented by Hz.
- **Horizontal Frequency**: The time it takes to display one horizontal line is called the horizontal cycle. If 1 is divided by the horizontal interval, the result is the number of horizontal lines displayed per second. This is called horizontal frequency and is represented by kHz.

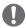

#### NOTE

- Check if the graphics card's resolution or frequency is within the range allowed by the monitor and set it to the recommended (optimal) resolution in Control Panel > Display > Settings.
- Not setting the graphics card to the recommended (optimal) resolution may result in blurred text, a dimmed screen, a truncated display area, or misalignment of the display.
- The setting methods may be different depending on the computer or operating system, and some resolutions may not be available depending on the performance of the graphics card. If this is the case, contact the manufacturer of the computer or graphics card for assistance.
- Some graphics cards may not support 4096 x 2160 / 3840 x 2160 resolution. If the resolution cannot be displayed, contact the manufacturer of your graphics card.

| The display color is abnormal.                        |                                                                                                    |  |  |
|-------------------------------------------------------|----------------------------------------------------------------------------------------------------|--|--|
| Does the display appear discolored (16 colors)?       | <ul> <li>Set the color to 24 bit (true color) or higher. In Windows, go to Control Panel &gt; Display &gt; Settings &gt; Color Quality.</li> </ul>                                                                                           |  |  |
| Does the display color appear unstable or monochrome? | <ul> <li>Check if the signal cable is connected properly. Reconnect the cable<br/>or reinsert the PC's graphics card.</li> </ul>                                                                                                    |  |  |
| Are there spots on the screen?                        | <ul> <li>When using the monitor, pixilated spots (red, green, blue, white, or<br/>black) may appear on the screen. This is normal for an LCD screen.</li> <li>It is not an error, nor is it related to the monitor's performance.</li> </ul> |  |  |

| No sound from the headphone port.                                          |                                                                                                    |  |  |  |
|----------------------------------------------------------------------------|----------------------------------------------------------------------------------------------------|--|--|--|
| Are images displayed using (Mini) DisplayPort or HDMI input without sound? | <ul> <li>Make sure that the headphone port connections are made properly.</li> <li>Try increasing the volume with the joystick.</li> <li>Set the audio output of the PC to the monitor you are using. On Microsoft Windows, go to Control Panel &gt; Hardware and Sound &gt; Sound &gt; set the monitor as default device.</li> </ul> |  |  |  |

# **PRODUCT SPECIFICATION**

| 31MU97C                                                                                               |                                                                                                    |                                                                                                    |                                                                                                    |         |
|----------------------------------------------------------------------------------------------------|----------------------------------------------------------------------------------------------------|----------------------------------------------------------------------------------------------------|----------------------------------------------------------------------------------------------------|---------|
| Туре                                                                                                  | TFT (Thin Film Transistor)<br>LCD (Liquid Crystal Display) Screen                                                                                                    |                                                                                                    |                                                                                                    |         |
| Pixel Pitch                                                                                           | 0.1701 mm x 0.17                                                                                                    | 01 mm                                                                                                    |                                                                                                    |         |
| HDMI                                                                                                  | Max Resolution                                                                                                    |                                                                                                    | 4096 x 2160 @ 24 Hz                                                                                                    |         |
|                                                                                                    | Recommended Resolution                                                                                                    |                                                                                                    | 3840 x 2160 @ 30 Hz                                                                                                    |         |
| (Mini) DisplayPort                                                                                    | Max Resolution                                                                                                    |                                                                                                    | 4096 x 2160 @                                                                                                    | 60 Hz   |
|                                                                                                    | Recommended                                                                                                    | Win                                                                                                    | 4096 x 2160 @ 60 Hz                                                                                                    |         |
|                                                                                                    | Resolution                                                                                                    | Mac                                                                                                    | 4096 x 2160 @                                                                                                    | 50 Hz   |
| Horizontal Frequency                                                                                  | Horizontal Frequency 30 kHz to 135 kHz                                                                                                    |                                                                                                    |                                                                                                    |         |
| Vertical Frequency                                                                                    | 56 Hz to 61 Hz                                                                                                    |                                                                                                    |                                                                                                    |         |
| H/P OUT, HDMI IN 1, HDMI IN 2, mDP (Mini DisplayPort) IN, DP (DisplayPort) IN, USB UP, USB IN 1, 2, 3 |                                                                                                    |                                                                                                    |                                                                                                    |         |
| Power Rating                                                                                          | AC 100-240 V~ 50 / 60 Hz, 1.4 A                                                                                                    |                                                                                                    |                                                                                                    |         |
| Power Consumption (Typical)                                                                           | Operating Mode: 49 W (Typical, USB excluded, Audio Output 20 %) (Outgoing condition) Sleep Mode ≤ 1.2 W                                                                                                    |                                                                                                    |                                                                                                    |         |
|                                                                                                    | Off Mode                                                                                                    |                                                                                                    | Power Button                                                                                                    | ≤ 0.5 W |
|                                                                                                    |                                                                                                    |                                                                                                    | Switch                                                                                                    | 0 W     |
| Forward/Backward: -5° to 15° (Head)                                                                   |                                                                                                    |                                                                                                    |                                                                                                    |         |
| Operating Conditions                                                                                  | Temperature 0 °C to 40 °C<br>Humidity Less than 80 %                                                                                                    |                                                                                                    |                                                                                                    |         |
| Storing Conditions                                                                                    | Temperature -20 °C to 60 °C Humidity Less than 85 %                                                                                                    |                                                                                                    |                                                                                                    |         |
| 5 W + 5 W                                                                                             |                                                                                                    |                                                                                                    |                                                                                                    |         |
|                                                                                                    | Pixel Pitch HDMI  (Mini) DisplayPort  Horizontal Frequency Vertical Frequency H/P OUT, HDMI IN 1, I USB UP, USB IN 1, 2, Power Rating Power Consumption (Typical)  Forward/Backward: -5' Operating Conditions | Type  TFT (Thin Film Tra LCD (Liquid Crysta O.1701 mm x 0.17  HDMI  Max Resolution  Recommended Re (Mini) DisplayPort  Max Resolution  Recommended Resolution  Horizontal Frequency  Vertical Frequency  56 Hz to 61 Hz  H/P OUT, HDMI IN 1, HDMI IN 2, mDP (Noush UP, USB IN 1, 2, 3)  Power Rating  Power Consumption (Typical)  AC 100-240 V~ 50 Operating Mode: 4 20 %) (Outgoing of Sleep Mode ≤ 1.2 Off Mode  Forward/Backward: -5° to 15° (Head)  Operating Conditions  Temperature 0 °C Humidity Less tha Storing Conditions  Temperature -20 °Humidity Less tha | Type  TFT (Thin Film Transistor) LCD (Liquid Crystal Display)  Pixel Pitch  0.1701 mm x 0.1701 mm  HDMI  Max Resolution  Recommended Resolution  (Mini) DisplayPort  Max Resolution  Recommended Win  Resolution  Horizontal Frequency  30 kHz to 135 kHz  Vertical Frequency  56 Hz to 61 Hz  H/P OUT, HDMI IN 1, HDMI IN 2, mDP (Mini Display USB UP, USB IN 1, 2, 3)  Power Rating  Power Consumption (Typical)  AC 100-240 V~ 50 / 60 Hz, 1  Operating Mode: 49 W (Typic 20 %) (Outgoing condition) Sleep Mode ≤ 1.2 W  Off Mode  Forward/Backward: -5° to 15° (Head)  Operating Conditions  Temperature 0 °C to 40 °C Humidity Less than 80 %  Storing Conditions  Temperature -20 °C to 60 °C Humidity Less than 85 % | Type    |

| Dimensions                 | Monitor Size (Width x Height x Depth) |                                |  |
|----------------------------|---------------------------------------|--------------------------------|--|
|                            | With Stand                            | 736.7 mm x 483.5 mm x 241.4 mm |  |
|                            | Without Stand                         | 736.7 mm x 407.5 mm x 52.4 mm  |  |
| Weight (Without Packaging) | With Stand                            | 9.6 kg                         |  |
|                            | Without Stand                         | 7.7 kg                         |  |

Specifications are subject to change without notice.

### 31MU97Z

| LCD Screen               | Туре                                             | TFT (Thin Film Transistor) LCD (Liquid Crystal Display) Screen                                |                                                                                                    |                     |                    |  |
|--------------------------|--------------------------------------------------|-----------------------------------------------------------------------------------------------|----------------------------------------------------------------------------------------------------|---------------------|--------------------|--|
|                          | Pixel Pitch                                      | 0.1701 mm x 0.1701 mm                                                                         |                                                                                                    |                     |                    |  |
| Resolution               | HDMI                                             | Max Resolution                                                                                |                                                                                                    | 4096 x 2160 @ 24 Hz |                    |  |
|                          |                                                  | Recommended Resolution                                                                        |                                                                                                    | 3840 x 2160 @ 30 Hz |                    |  |
|                          | (Mini) DisplayPort                               | Max Resolution                                                                                |                                                                                                    | 4096 x 2160 @       | 096 x 2160 @ 60 Hz |  |
|                          |                                                  | Recommended                                                                                   | Win                                                                                                    | 4096 x 2160 @       | 60 Hz              |  |
|                          |                                                  | Resolution                                                                                    | Mac 4096 x 2160 @ 50 Hz  on 4096 x 2160 @ 50 Hz  ed Win 4096 x 2160 @ 60 Hz  Mac 4096 x 2160 @ 50 Hz  5 kHz  Hz  DP (Mini DisplayPort) IN, DP (DisplayPort) IN, 2, 3  V~ 50 / 60 Hz, 1.7 A |                     |                    |  |
|                          | Thunderbolt (2)                                  | Max Resolution                                                                                |                                                                                                    | 4096 x 2160 @ 50 Hz |                    |  |
|                          |                                                  | Recommended                                                                                   | Win                                                                                                    | 4096 x 2160 @       | 60 Hz              |  |
|                          |                                                  | Resolution                                                                                    | Mac                                                                                                    | 4096 x 2160 @ 50 Hz |                    |  |
| Video Signal             | Horizontal Frequency                             | 30 kHz to 135 kHz                                                                             |                                                                                                    |                     |                    |  |
|                          | Vertical Frequency                               | 56 Hz to 61 Hz                                                                                |                                                                                                    |                     |                    |  |
| Input Connector          | H/P OUT, HDMI IN 1, I<br>Thunderbolt (\$), USB I | HDMI IN 2, mDP (Mini DisplayPort) IN, DP (DisplayPort) IN, JP, USB IN 1, 2, 3                 |                                                                                                    |                     |                    |  |
| Power Sources            | Power Rating                                     | AC 100-240 V~ 50 / 60 Hz, 1.7 A                                                               |                                                                                                    |                     |                    |  |
|                          | Power Consumption (Typical)                      | operating Mode: 73 W (Typical, USB excluded, Au 20 %) (Outgoing condition) Sleep Mode ≤ 1.2 W |                                                                                                    |                     |                    |  |
|                          |                                                  | Off Mode                                                                                      |                                                                                                    | Power Button        | ≤ 0.5 W            |  |
|                          |                                                  |                                                                                               |                                                                                                    | Switch              | 0 W                |  |
| Stand Angle              | Forward/Backward: -5                             | ° to 15° (Head)                                                                               |                                                                                                    |                     |                    |  |
| Environmental Conditions | Operating Conditions                             | Temperature 0 °C to 40 °C<br>Humidity Less than 80 %                                          |                                                                                                    |                     |                    |  |
|                          | Storing Conditions                               | Temperature -20 °C to 60 °C<br>Humidity Less than 85 %                                        |                                                                                                    |                     |                    |  |
| Audio Output             | 5 W + 5 W                                        |                                                                                               |                                                                                                    |                     |                    |  |

| Dimensions                 | Monitor Size (Width x Height x Depth) |                                |  |
|----------------------------|---------------------------------------|--------------------------------|--|
|                            | With Stand                            | 736.7 mm x 483.5 mm x 241.4 mm |  |
|                            | Without Stand                         | 736.7 mm x 407.5 mm x 52.4 mm  |  |
| Weight (Without Packaging) | With Stand                            | 9.6 kg                         |  |
|                            | Without Stand                         | 7.7 kg                         |  |

Specifications are subject to change without notice.

# **Factory Support Mode**

31MU97 31MU97C (Preset Mode, HDMI/ (Mini) DisplayPort PC)

31MU97Z (Preset Mode, HDMI/ (Mini) DisplayPort/ Thunderbolt PC)

| Preset Mode | Horizontal Frequency (kHz) | Vertical Frequency (Hz) | Polarity<br>(H/V) | Remarks                                           |
|-------------|----------------------------|-------------------------|-------------------|---------------------------------------------------|
| 640 x 480   | 31.469                     | 59.94                   | -/-               |                                                   |
| 800 x 600   | 37.879                     | 60.317                  | +/+               |                                                   |
| 1024 x 768  | 48.363                     | 60                      | -/-               |                                                   |
| 1152 x 864  | 54.347                     | 60.05                   | +/+               |                                                   |
| 1280 x 720  | 45                         | 60                      | +/+               |                                                   |
| 1280 x 1024 | 63.981                     | 60.02                   | +/+               |                                                   |
| 1600 x 900  | 60                         | 60                      | +/+               |                                                   |
| 1920 x 1080 | 67.5                       | 60                      | +/-               |                                                   |
| 2048 x 2160 | 133.32                     | 60                      | +/-               | Recommended resolution for PBP                    |
| 2560 x 1440 | 88.79                      | 59.95                   | +/-               | (Mini) DIsplayPort/ Thunderbolt is not supported. |
| 3840 x 2160 | 133.32                     | 60                      | +/-               | HDMI is not supported.                            |
| 3840 x 2160 | 67.5                       | 30                      | +/-               |                                                   |
| 4096 x 2160 | 133.32                     | 60                      | +/-               | HDMI/ Thunderbolt is not supported. (Mac OS)      |
| 4096 x 2160 | 54                         | 24                      | +/-               | (Mini) DIsplayPort/ Thunderbolt is not supported. |
| 4096 x 2160 | 111.10                     | 50                      | +/-               | HDMI is not supported.                            |

# **HDMI Timing (Video)**

| Preset Mode | Horizontal Frequency (kHz) | Vertical Frequency<br>(Hz) | Remarks            |
|-------------|----------------------------|----------------------------|--------------------|
| 480p        | 31.5                       | 60                         |                    |
| 720p        | 45                         | 60                         |                    |
| 1080p       | 67.5                       | 60                         |                    |
| 1080p       | 33.75                      | 30                         | 31MU97Z model only |
| 2160p       | 67.5                       | 30                         | 31MU97Z model only |

### **Power LED**

| Mode       | LED Color      |
|------------|----------------|
| On Mode    | White          |
| Sleep Mode | Flashing White |
| Off Mode   | Off            |

# PROPER POSTURE

# **Proper Posture for Using the Monitor**

Adjust the screen so that you can comfortably look at it at a slight downward angle from your natural eye level.

- Take a break for approximately 10 minutes every hour to reduce any fatigue caused by prolonged
- Adjust the stand angle from -5° to 15° to obtain the best view of the screen.

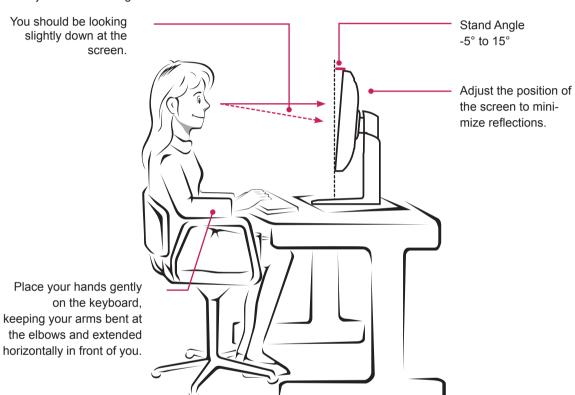

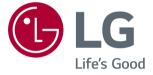

This device meets the EMC requirements for home appliances (Class B) and is intended for home usage. This device can be used in all regions. Read the owner's manual (CD) carefully and keep it at hand. Please note that the label attached to the product provides information for technical support.

| Model      |  |  |  |
|------------|--|--|--|
| Serial No. |  |  |  |